# **LIVICOM**

## **XA5 LIVI SMART HUB**

РУКОВОДСТВО ПОЛЬЗОВАТЕЛЯ

**TIMOOWMAIN AOM** 

810

## **ОГЛАВЛЕНИЕ**

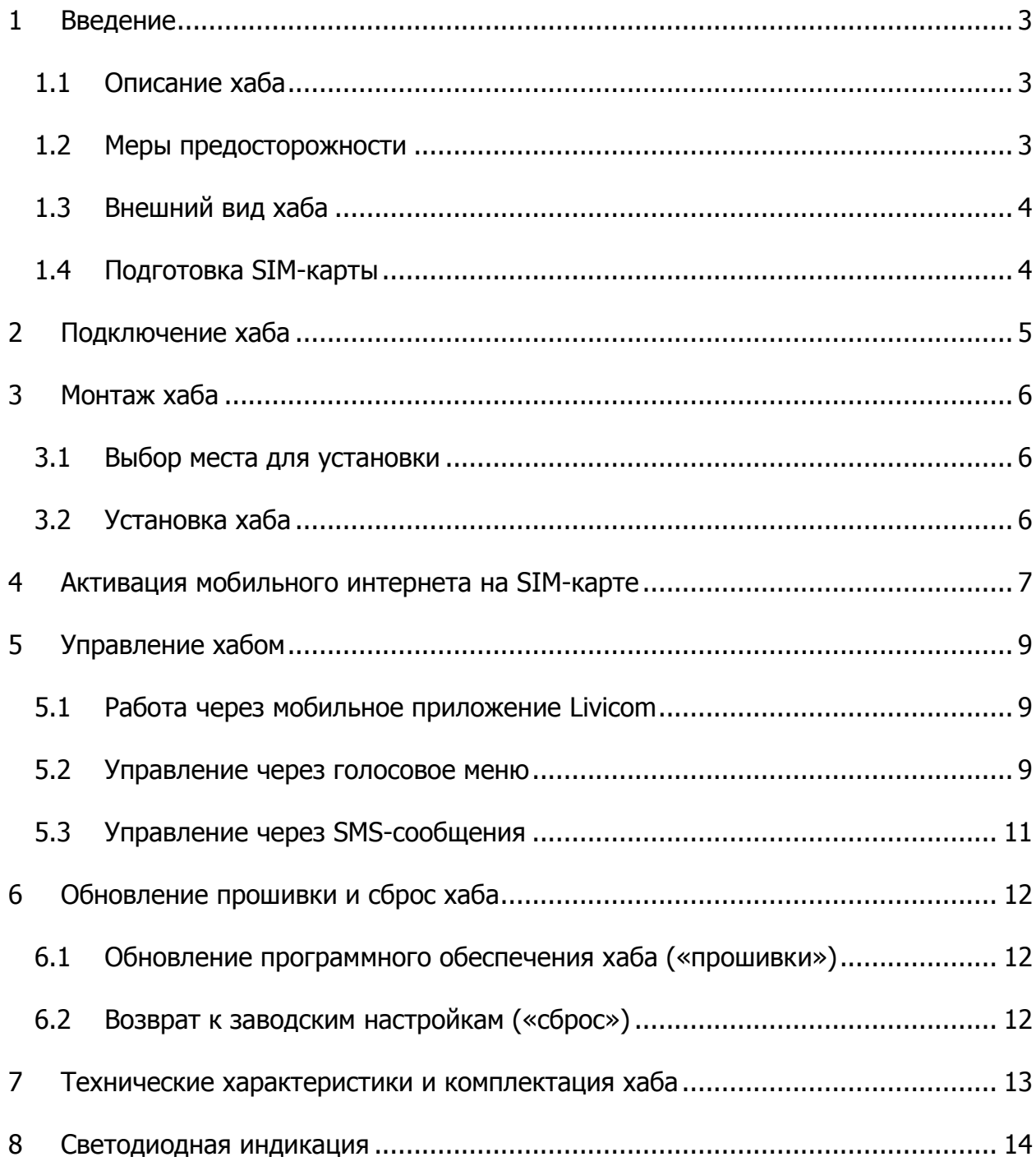

### <span id="page-2-1"></span><span id="page-2-0"></span>**1 ВВЕДЕНИЕ 1.1 ОПИСАНИЕ ХАБА**

Хаб Livi Smart Hub (далее – хаб) предназначен для объединения [радиоустройств](http://livicom.ru/catalog)  [Livi](http://livicom.ru/catalog) в единую экосистему умного дома Livicom.

Хаб подходит для применения в отапливаемых квартирах, городских и загородных домах. К одному хабу можно подключить до 256 радиоустройств Livi.

Функции хаба:

- Получение информации от датчиков и исполнительных устройств, установленных на объекте.
- Автоматическое управление устройствами по расписанию и при выполнении сценариев.
- Передача устройствам команд, подаваемых пользователем дистанционно.
- Отправка оповещений пользователям по SMS, на электронную почту, голосовым звонком или в виде push-уведомления в приложении.

Управлять хабом пользователи могут через мобильное приложение Livicom, SMS и голосовое меню, если в хаб установлена SIM-карта любого оператора связи.

Реализована возможность передачи тревожных извещений в интегрированную систему мониторинга STEMAX (при заключении договора охраны с ЧОП) и на смартфон пользователя (одновременно благодаря поддержке 2 активных IPсоединений).

#### <span id="page-2-2"></span>**1.2 МЕРЫ ПРЕДОСТОРОЖНОСТИ**

Во избежание выхода хаба из строя **запрещено**:

- эксплуатировать хаб с поврежденным шнуром питания;
- вскрывать корпус хаба до отключения основного и резервного источников питания.

## <span id="page-3-0"></span>**1.3 ВНЕШНИЙ ВИД ХАБА**

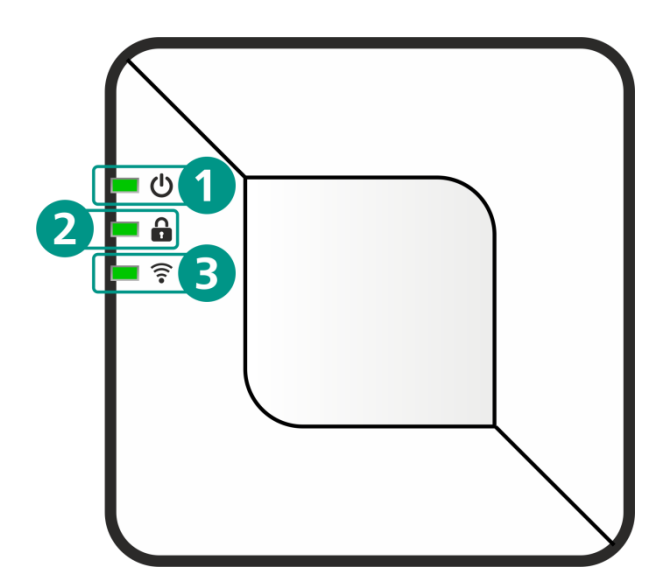

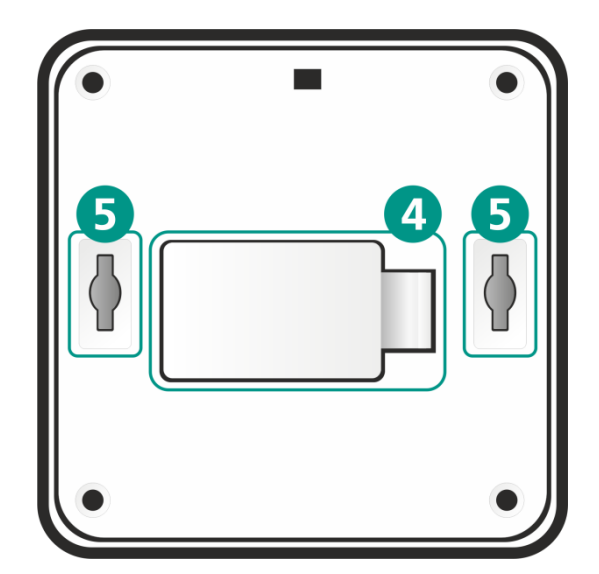

- 1. Индикатор питания
- 2. Индикатор охраны
- 3. Индикатор связи
- 4. Крышка отсека аккумулятора
- 5. Отверстия для монтажа устройства
- 6. Разъем для Ethernet-кабеля
- 7. Разъем для блока питания
- 8. Кнопка для подтверждения привязки хаба

## <span id="page-3-1"></span>**1.4 ПОДГОТОВКА SIM-КАРТЫ**

Перед установкой SIM-карты в хаб:

- Выберите оптимальный тариф у любого оператора связи.
- С помощью любого телефона отключите запрос PIN-кода SIM-картой.
- Запретите или ограничьте кредитную систему баланса.

 $\overline{\mathbf{8}}$ 

При эксплуатации хаба регулярно проверяйте наличие и расход финансовых средств на балансе SIM-карты. Это позволит избежать ошибок в настройке и эффективно использовать возможности хаба при минимальных финансовых затратах.

## <span id="page-4-0"></span>**2 ПОДКЛЮЧЕНИЕ ХАБА**

Если хаб транспортировался при температуре ниже комнатной, то перед любыми манипуляциями его необходимо выдержать в помещении в распакованном виде не менее 4 часов.

- 1. Откройте крышку отсека аккумулятора (4) и извлеките аккумулятор.
- 2. Вставьте SIM-карту в слот, расположив ее в соответствии с указаниями на плате.

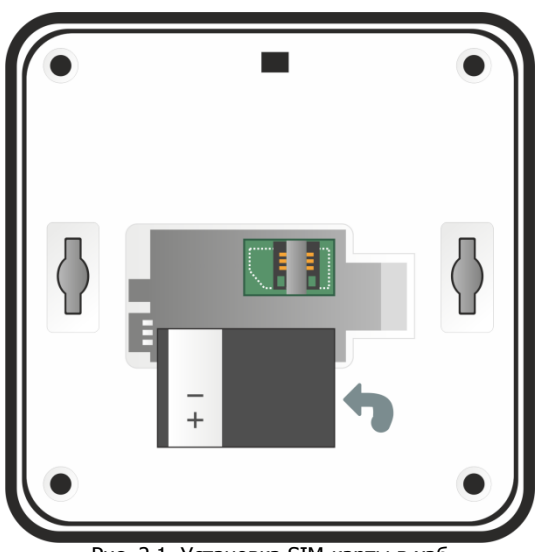

Рис. 2.1. Установка SIM-карты в хаб

- 3. Установите аккумулятор обратно, совместив контакты на аккумуляторе с клеммой на плате, и закройте отсек.
- 4. Подключите блок питания и Ethernet-кабель в разъѐмы на корпусе хаба (6) и (7), а затем к розетке с питанием 220 В и интернет-розетке или роутеру соответственно.

После включения питания от розетки 220 В хаб автоматически перейдет в режим интеллектуального включения. Если аккумулятор разряжен, то хаб сначала выполнит его зарядку до рабочего уровня (в период зарядки индикатор питания (1) будет мигать белым цветом), а затем перейдет в рабочий режим.

Дождитесь, пока индикаторы питания (1) и связи (3) начнут стабильно светиться зеленым цветом. Если индикаторы светятся другим цветом, то обратитесь к таблице «Светодиодная индикация» для выяснения причины.

- 5. Установите мобильное приложение Livicom, которое доступно для скачивания в [Google](https://play.google.com/store/apps/details?id=ru.livicom) Play и App [Store.](https://itunes.apple.com/us/app/livicom/id1297148621?mt=8)
- 6. Зарегистрируйтесь и авторизуйтесь в системе Livicom.
- 7. Следуйте указаниям в приложении, чтобы подключить хаб к системе и создать объект.

После добавления хаба вы сможете подключить датчики и устройства, а также пригласить членов семьи для совместного использования системы.

## <span id="page-5-1"></span><span id="page-5-0"></span>**3 МОНТАЖ ХАБА 3.1 ВЫБОР МЕСТА ДЛЯ УСТАНОВКИ**

Хаб рекомендуется устанавливать в зоне стабильного приема радиосигнала и стабильного доступа в интернет (по GPRS и/или Ethernet).

Желательно, чтобы хаб был скрыт от посторонних глаз.

Хаб **запрещено** устанавливать:

- на улице;
- в местах с повышенным уровнем температуры или влажности;
- в сейфах, металлических монтажных коробках и электрощитах;
- вблизи массивных металлических предметов, вызывающих затухание радиосигнала или экранирующих его;
- вблизи источников радиопомех (бытовая техника и т. п.).

#### <span id="page-5-2"></span>**3.2 УСТАНОВКА ХАБА**

Выберите способ установки хаба: устройство можно закрепить на стене или поставить/положить на горизонтальную поверхность.

Для крепления на стену выполните следующие действия:

- 1. Вкрутите саморезы из комплекта поставки в стену в месте, выбранном для монтажа.
- 2. Установите хаб, совместив выступающую часть саморезов с отверстиями (5), и потяните хаб вниз, чтобы закрепить его.

## <span id="page-6-0"></span>**4 АКТИВАЦИЯ МОБИЛЬНОГО ИНТЕРНЕТА НА SIM-КАРТЕ**

Если в хаб установлена SIM-карта одного из операторов связи, перечисленных в таблице ниже ([Таблица](#page-6-1) 1), то мобильный интернет на SIM-карте будет **активирован автоматически**.

<span id="page-6-1"></span>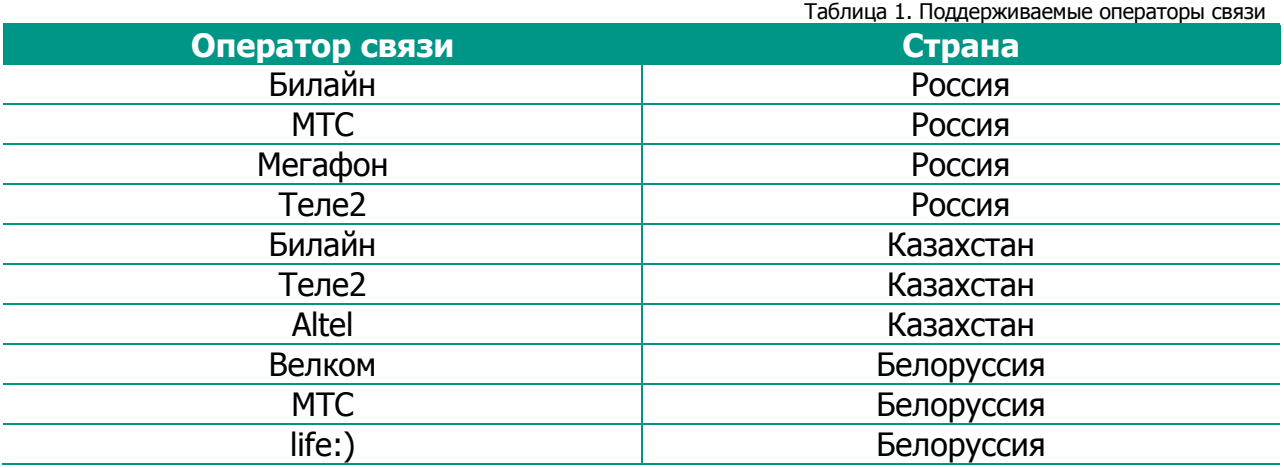

Если вы выбрали SIM-карту другого оператора связи, то поместите ее в хаб и проверьте, установил ли хаб связь с сервером через мобильный интернет. Для этого отключите Ethernet-кабель, подождите несколько минут и посмотрите на индикатор связи на корпусе хаба. Если индикатор горит желтым цветом, то мобильный интернет на SIM-карте **активирован автоматически**. Если индикатор связи мигает красным цветом, то для активации мобильного интернета выполните следующие действия:

- 1. Узнайте у оператора сотовой связи информацию о точке доступа (APN), через которую хаб сможет подключиться к мобильному интернету:
	- a. APN (например, internet.beeline.ru);
	- b. имя пользователя (например, beeline);
	- c. пароль (например, beeline);
	- d. USSD-запрос баланса (например, \*102#).
- 2. Запишите в виде SMS-сообщения на своем телефоне следующую команду:

#### apn=APN,имя пользователя,пароль,USSD-запрос баланса

**Внимание!** При наборе SMS-команды не ставьте пробелы и соблюдайте регистр букв (заглавные и прописные буквы). Если для доступа к мобильному интернету имя пользователя и пароль не требуются, то при наборе SMS-команды поставьте запятые, как в примере для SIM-карты Yota ниже.

Например:

- o для SIM-карты Beeline текст команды выглядел бы так: apn=internet.beeline.ru,beeline,beeline,\*102#
	- $\circ$  для SIM-карты Yota наберите: apn=internet.yota, $\mu$ \*100#
	- $\circ$  для SIM-карты Kcell: apn=internet,  $\mu$ \*100#

3. Отправьте SMS-сообщение с командой на номер телефона SIM-карты, установленной в хабе.

**Внимание!** Команда будет принята с любого телефонного номера, если хаб новый. Если хаб зарегистрирован в мобильном приложении Livicom, то команда будет принята хабом только, если она отправлена с телефонного номера зарегистрированного пользователя.

ПРИМЕЧАНИЕ. Если мобильный интернет на SIM-карте хаба был активирован с помощью SMS-сообщения с командой активации, то впоследствии при замене SIMкарты на SIM-карту другого оператора связи обязательно выполните возврат хаба к заводским настройкам, как описано в разделе [6.2.](#page-11-2)

## <span id="page-8-1"></span><span id="page-8-0"></span>**5 УПРАВЛЕНИЕ ХАБОМ 5.1 РАБОТА ЧЕРЕЗ МОБИЛЬНОЕ ПРИЛОЖЕНИЕ LIVICOM**

Мобильное приложение позволяет удаленно управлять устройствами системы Livicom, предоставлять доступ тем, кому вы доверяете, и автоматизировать работу домашней техники с помощью сценариев и расписаний.

Возможности приложения:

- подключение и настройка системы Livicom;
- дистанционное включение и выключение охранной сигнализации;
- МГНОВЕННЫЕ УВЕДОМЛЕНИЯ;
- проверка состояния всей системы или отдельных устройств;
- просмотр истории событий;
- подключение к объекту пользователей и настройка оповещений;
- сбор показаний счётчиков и контроль потребления воды и электричества;
- удаленное управление бытовыми приборами;
- подключение услуг частного охранного предприятия.

Управление хабом через мобильное приложение Livicom подробно описано в руководстве пользователя приложения, доступном для скачивания на [официальном сайте системы](http://livicom.ru/app) Livicom.

#### <span id="page-8-2"></span>**5.2 УПРАВЛЕНИЕ ЧЕРЕЗ ГОЛОСОВОЕ МЕНЮ**

Управление хабом через голосовое меню возможно только, если в хаб установлена SIM-карта любого оператора сотовой связи.

**Внимание!** Доступ к голосовому меню хаба осуществляется по номеру телефона. Команды принимаются только с телефонных номеров пользователей, зарегистрированных в мобильном приложении Livicom (без запроса пароля).

Для управления хабом достаточно позвонить на телефонный номер SIM-карты, установленной в хаб, и перевести телефон в режим тонального набора.

В результате ответит автоответчик с предложением выбрать одну из команд голосового меню. Для формирования команды нажимайте цифровые кнопки клавиатуры сотового телефона (после соответствующего голосового приглашения), руководствуясь указаниями автоответчика или схемой голосового меню, представленной ниже ([Рис.](#page-9-0) 5.1).

Для возврата в предыдущий пункт меню нажмите кнопку #. Для выхода из голосового меню нажмите кнопку Отбой сотового телефона.

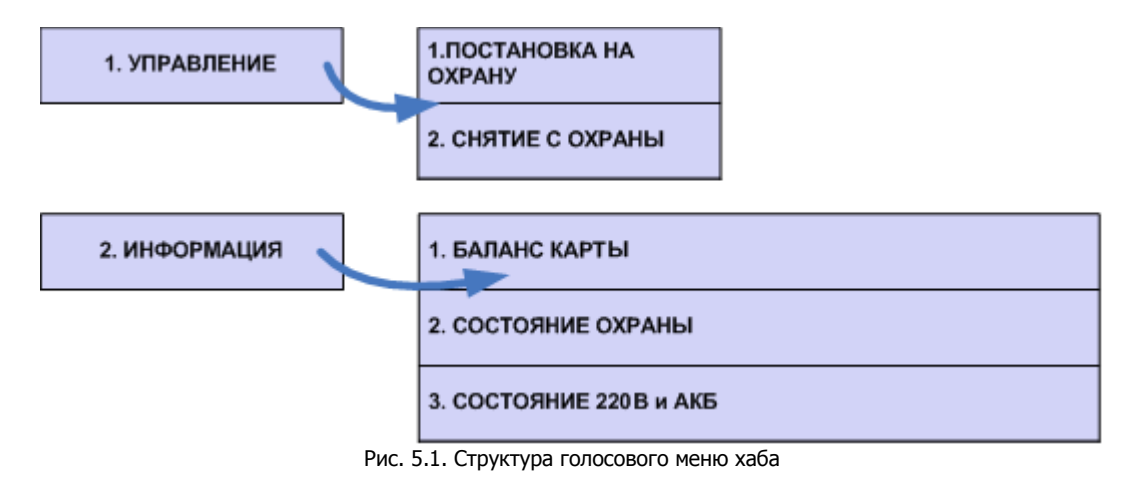

<span id="page-9-0"></span>Рассмотрим схему голосового меню подробнее:

1. Управление прибором

1.1.Постановка на охрану – включение полной охраны объекта.

Для включения полной охраны объекта последовательно нажмите кнопки **1**, **1**. Автоответчик сообщит о результате выполнения команды: На охране.

1.2.Снятие с охраны – выключение полной охраны объекта.

Для выключения полной охраны объекта последовательно нажмите кнопки **1**, **2**. Автоответчик сообщит о результате выполнения команды: Снят с охраны.

- 2. Информация о приборе
	- 2.1.Баланс карты информации о финансовом балансе SIM-карты хаба.

Для получения информации о финансовом балансе SIM-карты, установленной в хабе, последовательно нажмите кнопки **2**, **1**. Автоответчик сообщит о результате выполнения команды, например: Баланс первой сети 560 целых 6 десятых.

ПРИМЕЧАНИЕ. Запрос баланса SIM-карты хаб выполняет 1 раз в сутки.

2.2.Состояние охраны – информация о том, включена ли полная охрана объекта.

Для получения информации о состоянии охраны (на охране / снят с охраны) последовательно нажмите кнопки **2**, **2**. Автоответчик сообщит о результате выполнения команды, например: Снят с охраны.

2.3.Состояние 220 В и АКБ - информация о состоянии источников питания хаба

Для получения информации о состоянии источников питания хаба (сети 220 В, аккумуляторной батареи и текущем напряжении аккумуляторной батареи) последовательно нажмите кнопки **2**, **3**. Автоответчик сообщит о результате выполнения команды, например: 220 норма, АКБ норма, напряжение АКБ 3 целых 7 десятых вольт.

#### <span id="page-10-0"></span>**5.3 УПРАВЛЕНИЕ ЧЕРЕЗ SMS-СООБЩЕНИЯ**

Управление хабом через SMS-сообщения возможно, если в хаб установлена SIMкарта любого оператора связи. Команды принимаются хабом только с телефонных номеров пользователей, зарегистрированных в мобильном приложении Livicom.

Для управления хабом следует отправить SMS-сообщение с серийным номером хаба и кодом команды на телефонный номер SIM-карты, установленной в хабе. Коды команд указаны в таблице ниже ([Таблица](#page-10-1) 2).

В столбце Пример команды символами **S№** обозначен серийный номер хаба.

<span id="page-10-1"></span>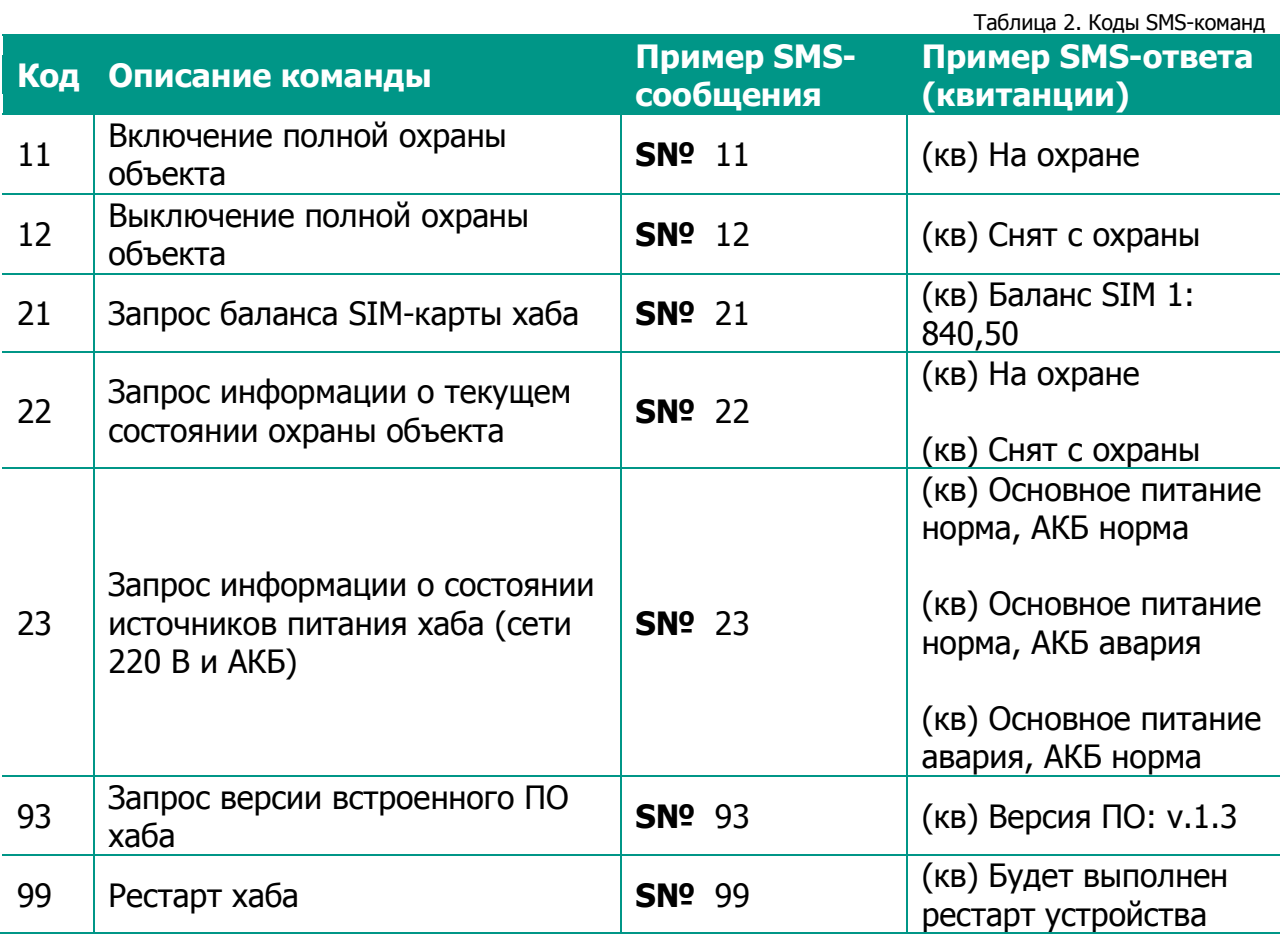

**Внимание!** Команда **99 (Рестарт хаба)** будет выполнена, только если SMSсообщение с командой отправлено с телефонного номера пользователя приложения Livicom c ролью Владелец.

Команды **11 и 12 (Включение и выключение полной охраны объекта)** будут выполнены, если SMS-сообщение отправлено с телефонного номера пользователя c ролью Владелец или с номеров пользователей, у которых включена возможность управления охраной объекта в настройках доступа в мобильном приложении Livicom.

Остальные команды могут отправлять любые пользователи, подключенные к объекту.

## <span id="page-11-1"></span><span id="page-11-0"></span>**6 ОБНОВЛЕНИЕ ПРОШИВКИ И СБРОС ХАБА 6.1 ОБНОВЛЕНИЕ ПРОГРАММНОГО ОБЕСПЕЧЕНИЯ ХАБА («ПРОШИВКИ»)**

Обновления программного обеспечения (ПО) оптимизируют работу хаба путем добавления новых функций и улучшений.

Проверка обновлений выполняется системой автоматически, поэтому вы получите Push-уведомление, как только новая версия ПО станет доступной для установки.

Обновить ПО хаба можно в мобильном приложении Livicom на экране настройки хаба.

Более подробно обновление ПО хаба описано в руководстве пользователя мобильно приложения, доступном для скачивания на [официальном сайте системы](http://livicom.ru/app)  [Livicom.](http://livicom.ru/app)

## <span id="page-11-2"></span>**6.2 ВОЗВРАТ К ЗАВОДСКИМ НАСТРОЙКАМ («СБРОС»)**

**Внимание!** Возврат хаба к заводским настройкам («сброс») переводит хаб в состояние, в котором он находился при первом включении. Информация о подключенных устройствах, настройки пользователей и созданные сценарии будут удалены без возможности восстановления.

Для сброса хаба выполните следующие действия:

- 1. Отключите питание хаба:
	- a. отключите основное питание хаба от розетки 220 В;
	- b. откройте крышку отсека аккумулятора (4) и извлеките аккумулятор из хаба.
- 2. Нажмите кнопку для подтверждения привязки хаба (8).
- 3. Удерживая кнопку (8), включите основное питание хаба от розетки 220 В.
- 4. Когда индикатор питания загорится красным цветом, отпустите кнопку (8).
- 5. Выполните подряд 10 нажатий на кнопку (8). Хаб возвращен к заводским настройкам.

Примечание. Выполнить сброс можно только в течение 1 минуты после перезагрузки хаба. Если вы не успели проделать все действия, описанные выше, то снова отключите питание хаба и повторите действия 2-5.

## <span id="page-12-0"></span>**7 ТЕХНИЧЕСКИЕ ХАРАКТЕРИСТИКИ И КОМПЛЕКТАЦИЯ ХАБА**

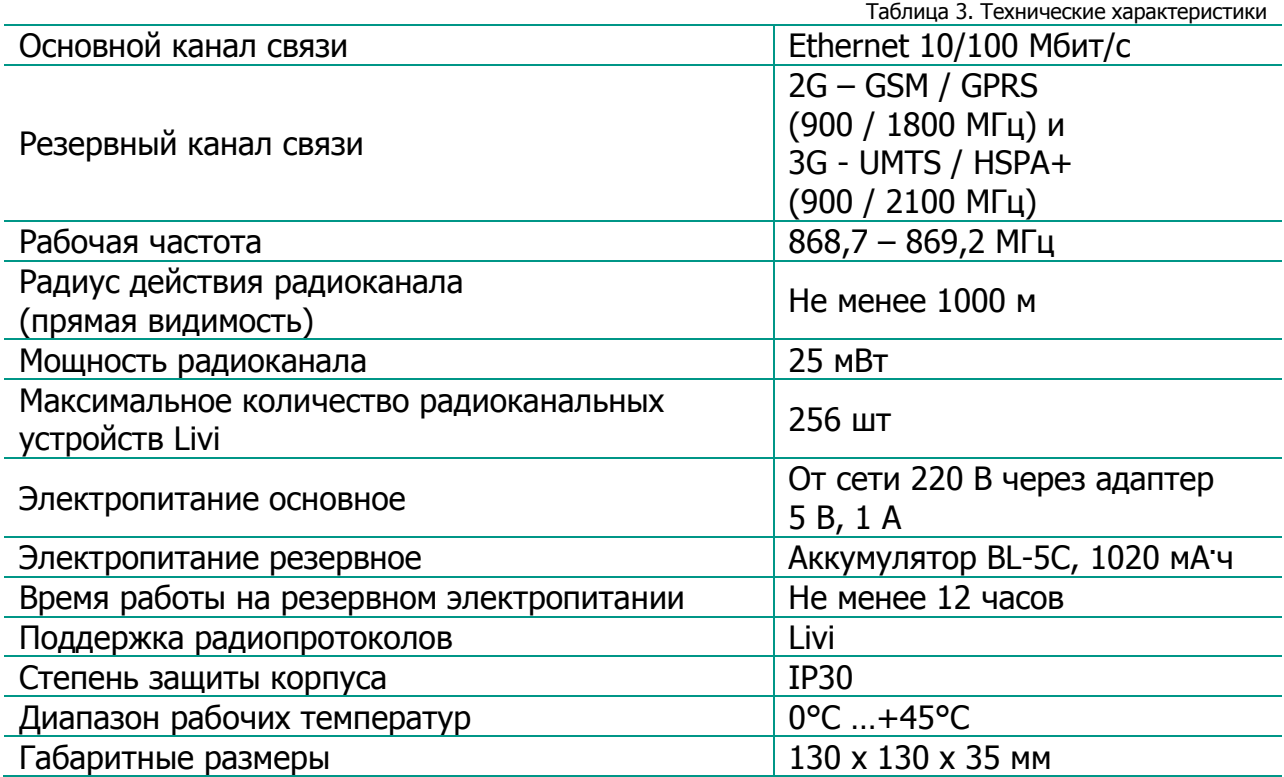

Таблица 4. Комплектация

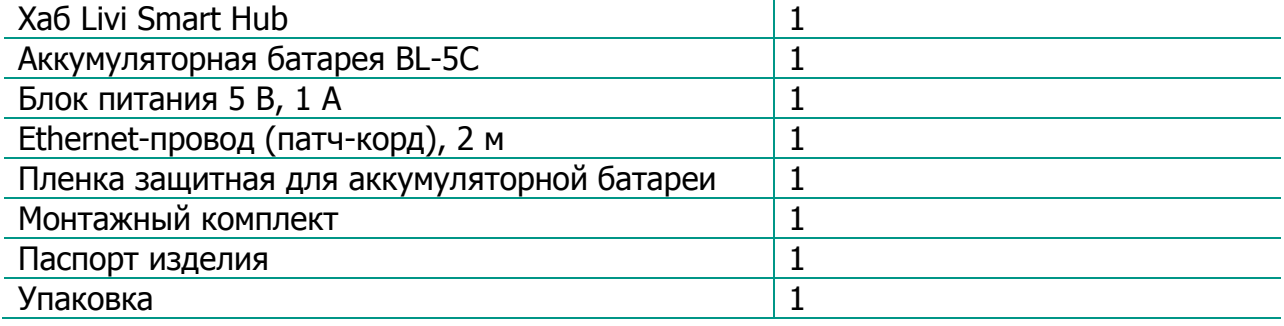

## <span id="page-13-0"></span>**8 СВЕТОДИОДНАЯ ИНДИКАЦИЯ**

Таблица 5. Светодиодная индикация

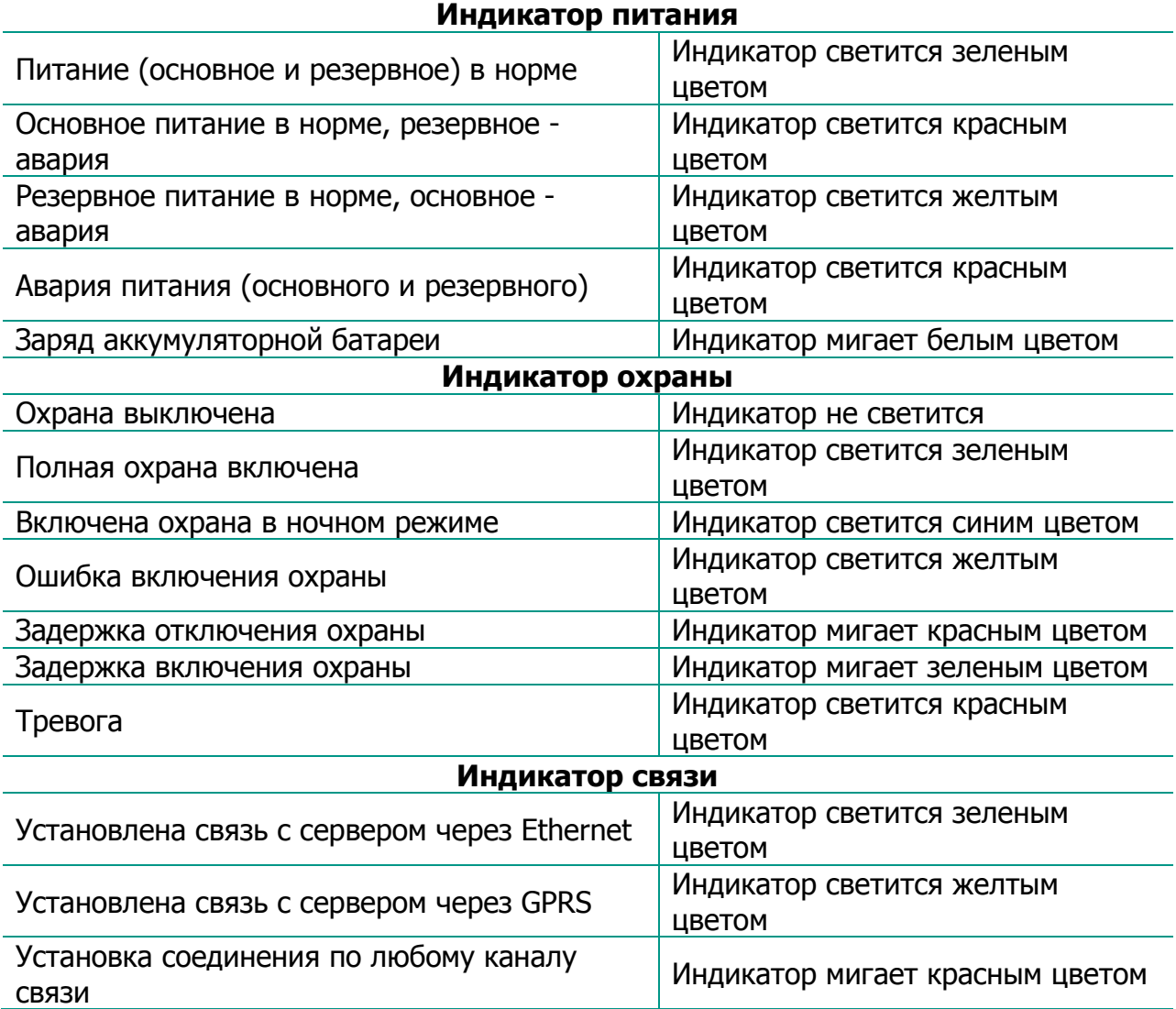

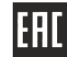

## www.livicom.ru